## Návod pro vytvoření přístupu do systému Bakaláři

- přehled prospěchu a docházky, rozvrh hodin včetně případných změn ve výuce

## 1) webová stránka gymnázia: https://www.glp.cz/

2) barevná ikona Bakaláři

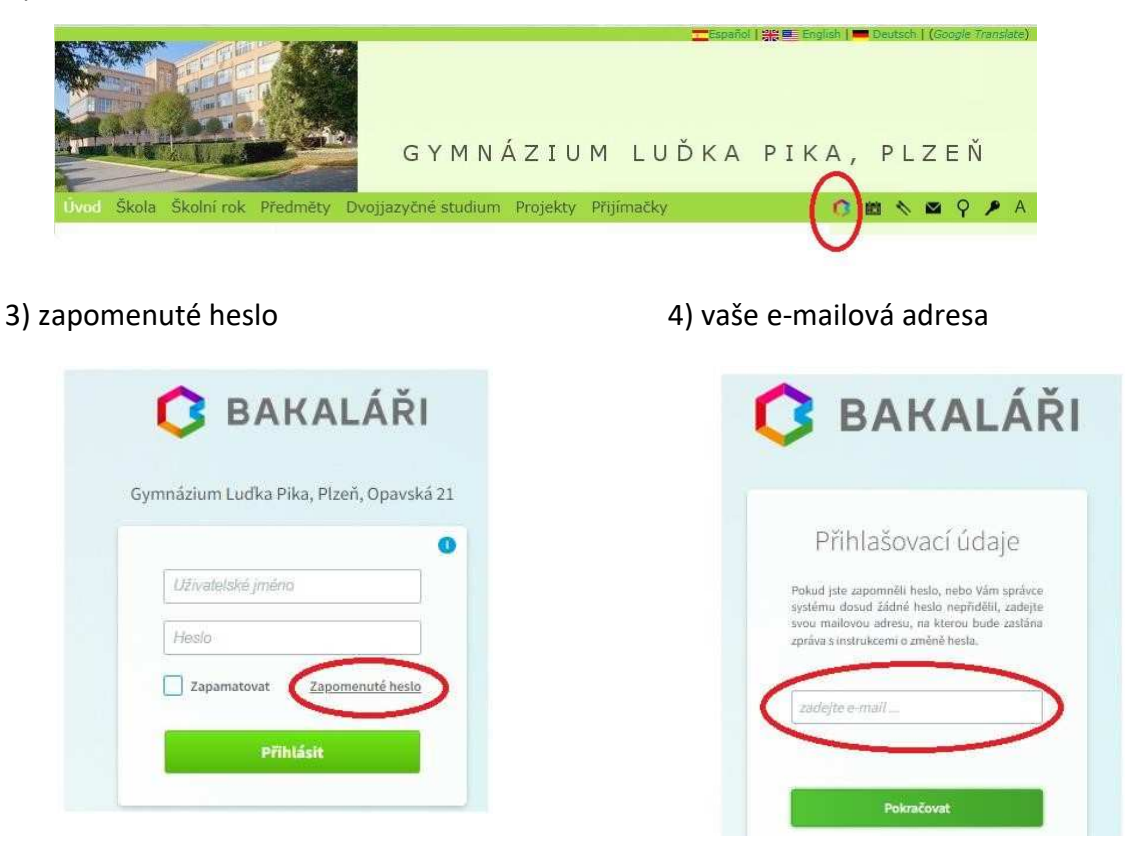

Vyplňte emailovou adresu, kterou máte zaregistrovanou ve školním systému. Na tuto adresu vám přijde e-mail s přihlašovacími údaji do Bakalářů. **Uživatelské jméno nelze změnit, heslo si nastavte vlastní**.

Rodiče a děti mají rozdílné přístupové údaje. Rodičovský a žákovský účet jsou odděleny z důvodu různých potřeb při komunikaci školy s Vámi a s Vašimi dětmi.

Do Bakalářů můžete přistupovat z počítače přes webovou stránku školy, nebo je k dispozici mobilní aplikace Bakaláři pro přístup z telefonu.